[PLAT](https://zhiliao.h3c.com/questions/catesDis/228) **[王树旺](https://zhiliao.h3c.com/User/other/57)** 2019-03-06 发表

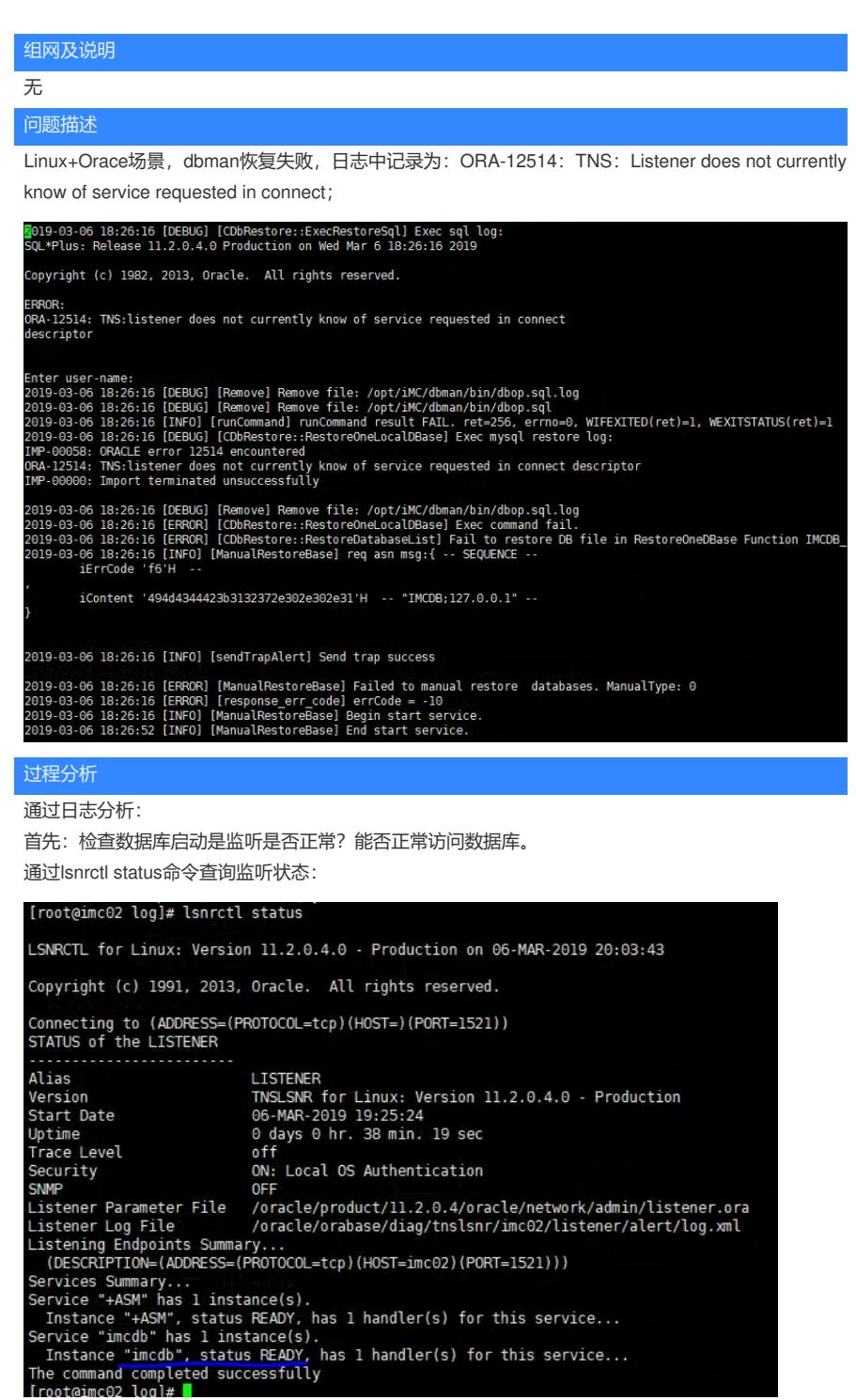

确认监听状态正常;

然后通过查询日志,确认dbman恢复时先进行了数据库的重启

2019-03-06 18:25:34 [INFO] [restartDB] StopOracle: sqlplus 'sys/"oracle"@IMCDB' AS SYSDBA @"s top.sql"

2019-03-06 18:26:15 [INFO] [restartDB] StartOracle: sqlplus 'sys/"oracle"@IMCDB' AS SYSDBA @"s tart.sql"

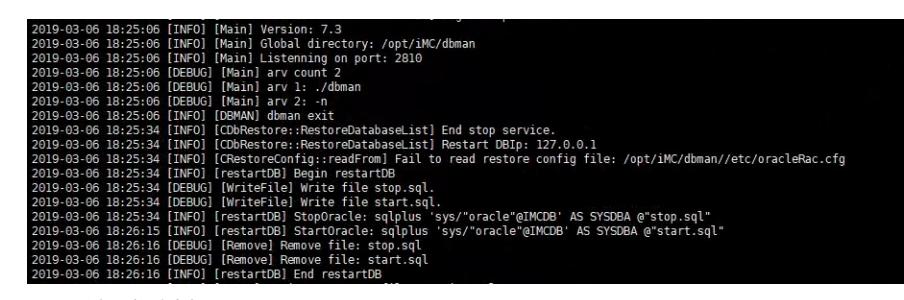

最后通过逐步测试发现:

当登录数据库后并进行停止数据库操作后无法通过携带监听名称方式登录数据库。

从而确认oracle数据库的监听可以配置为静态和动态两种。当配置为动态时,停止数据库后,在监听中 看不到已停止的监听,所以登录失败从而dbman恢复失败。

## 解决方法

将现场oracle监听的动态模式修改为静态。问题解决